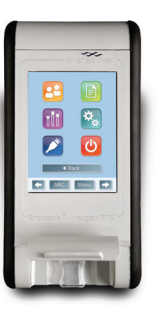

## the endosafe® nexgen-pts™

#### **BETA-GLUCAN ASSAY GUIDE**

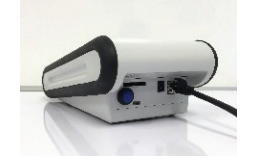

**01** Turn on the reader by pressing the button at the rear righthand side of the back panel. As the instrument boots up, the Charles River logo will display on the touch screen.

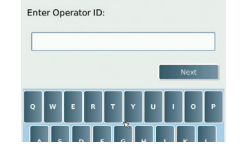

**02** At the **Enter Operator ID** prompt, enter your username and click **Next**.

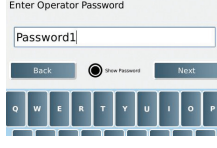

**03** Login is only required if user management is switched on.

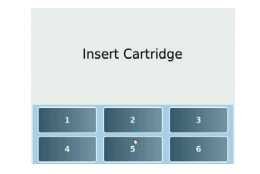

**04** As the reader warms in preparation for use, the **Initializing** message appears. When the unit has reached 37.0 °C. the screen will display the **Insert Cartridge** message.

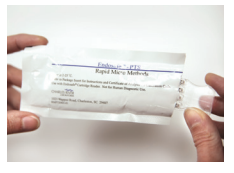

05 Allow cartridges temperature in pouch before using. Remove cartridge from pouch and avoid touching the sample wells.

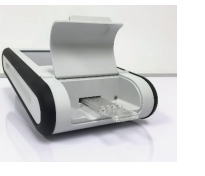

**06** Insert the cartridge firmly into the slot at the front of the reader with sample wells facing up.

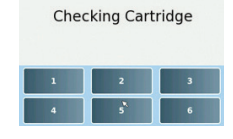

**07** The reader<br>will then verify cartridge integrity; used or damaged cartridges will signal an alert.

# 1955 pplnd. - 50., second<br>199 pplnd. - 1921. second:<br>19 pplnd. - 1922. second:

**08** Prior to testing,<br>be sure you have access to the **Certificate of Analysis** (COA), which can be found within your Endosafe®-PTS™ cartridge package or on the Endosafe® customer portal (www.criver.com/ endosafeportal). This information includes the cartridge lot number and calibration code.

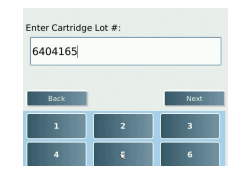

**09** A series of prompts will appear for you to enter the information necessary to run the assay, including **Cartridge Lot #**, **Cartridge CAL Code**, **Sample ID**, **Sample Lot**, **and Dilution.**  Enter values for each field, clicking the **Next** button until all fields are complete.

### Add Sample to Cartridge

Jone - Start Test

10 Once the necessary values are entered, confirm all inputted values on the next screen. The reader will display a prompt to **Add Sample to Cartridge**.

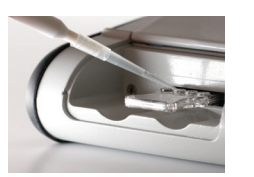

**11** Using a calibrated pipettor, dispense exactly 25  $\mu$ L of sample into all 4 wells of the cartridge. Be sure to hold the pipette so that the tip is at an angle, and not completely at the bottom of the sample reservoir.\* Click the **Done – Start Test** icon on the home screen to initiate testing.

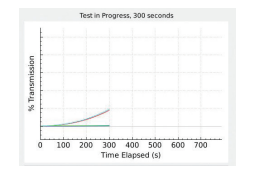

**12** Test results will appear on screen when the assay is complete. You can send this data to a network printer, Zebra printer, download to Charles River Cortex™, or save to a USB.

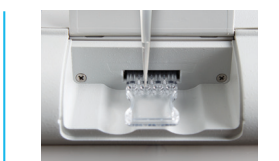

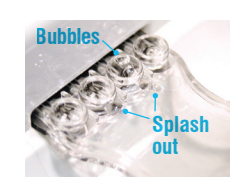

#### **\*IMPROPER TECHNIQUE**

13 Holding the pipette straight up and down at the bottom of the sample well can force some sample into the channel early and disrupt the reagent mixing stations. Avoid any technique that is prone to splash out or bubbles.

14 Splash out volume inaccurate, which can lead to invalid test results. Bubbles can cause false onset times due to the disturbance of light transmittance and can interfere with reconstitution of reagents within the cartridge.

**Spike recovery:** The spike is a known amount of glucan that acts as the positive control. This control serves as a check for interference (inhibition and enhancement). Inhibition presents itself as less than 50% spike recovery, where enhancement is typically greater than 200%. For a valid assay, the spike recovery value must be between 50% and 200%, thus indicating no significant interference from the test sample.

#### **Retrieving Results from the Zebra Printer (reference the Zebra Printer Quick-Start Guide for setup directions)**

- 1. Connect cable-USB connection to printer and micro-USB to nexgen-PTS™ instrument.
- 2. At the end of a test, the user can print results from the **Report**  menu under **Administrative Tools**.

#### **Necessary Accessories for Running a Test on the nexgen-PTS™\***

**PTS™ Cartridges:** Cartridges come in a variety of sensitivities and packaging configurations, as well as FDA-licensed and unlicensed. Licensed cartridges should be used for official release of product, and unlicensed cartridges can be used for research and development.

**LAL Reagent Water (LRW):** LRW is water that is free of detectable endotoxin and non-interfering to the assay. Charles River Laboratories offers LRW in a variety of sizes. *Note: Many samples will require dilution in LRW to avoid interference with this assay.*

**Dilution Tubes:** Tubes for sample dilution should be free of detectable endotoxin. Charles River offers a variety of sizes of borosilicate tubes for dilution. *Note: Certain types of plastics can cause interference with the assay. Contact Technical Services for more information.*

**Buffers:** Charles River Laboratories offers several buffers for sample adjustment to account for pH, divalent cation reduction, and glucanrelated interference. Contact Technical Services for advice on buffer use. **Pipettes:** Charles River Laboratories offers glass depyrogenated, serological pipettes in a variety of sizes. Pipettes used for sample dilution should be free of detectable endotoxin and non-interfering to the assay, as well as free of cotton plugs/filters.

**25 μL Pipettor:** A mini, disposable pipettor is supplied with the nexgen-PTS™ system. *Note: It is recommended to obtain a fixed 25 μL pipettor that can be calibrated to ensure optimal results.*

**Pipette Tips:** Charles River Laboratories offers Eppendorf<sup>®</sup> pipette tips that are individually wrapped.

*Note: It is recommended that the user avoids pipette tips that contain a cotton plug/filter.* 

*\* Not Included. See catalog for pricing and product codes.*

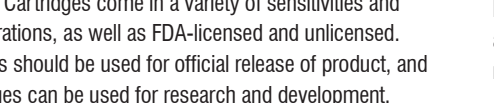

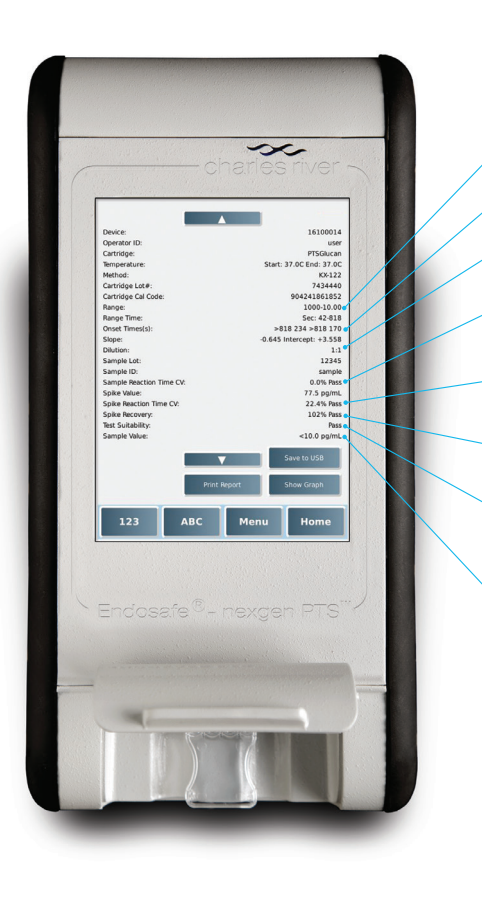

**Cartridge sensitivity range**  $lambda = 10$  pg/mL

#### **Reaction time of 4 channels**

1 & 3 are sample channels, 2 & 4 are spiked channels

#### **Dilution factor/Concentration**

1:1=neat, 1:10, 1:100, 0.1 mg/mL, 0.01 mg/mL, etc.

#### **CV % of channels 1 & 3**

Represents variation in reaction times of the two sample replicates Must be  $<$  25% for a valid test result

#### **CV % of channels 2 & 4**

Represents variation in reaction times of the two spiked replicates Must be < 25% for a valid test result

#### **Spike recovery**

Represents % of spike that was recovered in channels 2 & 4 Must be between 50% and 200% for a valid test result

#### **Test suitability**

Evaluates sample CV, spike CV, and spike recovery for validity and assigns Pass/Fail grade. "Pass" indicates a valid test and the sample value can be trusted.

#### **Reported Glucan value for sample (factoring in dilution)**

If sample is non-reactive, glucan value  $=$  lambda multiplied by dilution factor or lambda divided by concentration.

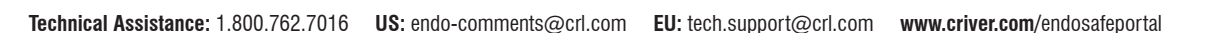

charles river